117

# 試作テストボードによる創造的 PIC プログラミング実験の検討

岡崎 朋広\* 櫛田 直規\*\*

The Examination for Matching Manufacture of The Test Board

with The Creative Programming Experiment Using PIC.

Tomohiro OKAZAKI and Naoki KUSHIDA

#### Abstract

For the education of creativity, it is important to respect the free idea. We are carrying out the experiment which used PIC to raise the creativity of students since 2001.

In this study, in order to raise students' creativity further, the test board (LED  $\times$  4, Buzzer  $\times$  1, Sw  $\times$  2) of PIC was manufactured. And it examined whether it could be matched with the experiment. Evaluation of the students to the experiment which does a series of programming operation was very good.

Key words: creative programming experiment, manufacture of test board, PIC

#### 1. はじめに

わが国の経済はバブル崩壊以降、混沌とした状態 で低迷を続けている。企業戦略は大量生産、大量消 費という流れから、豊かな個性を尊重した他にまね のできない、独創的なものづくりや創造性をもった 人材の育成へ、シフトしていきつつある。高専にお ける教育においても、工場における大量生産のよう な教育システムから脱却し、創造性あふれる人材の 育成が求められている。

創造性教育の前提として、個性や自由な発想を尊 重することが重要である。また、必要な知識を単に 知っているだけではなく十分に理解し体得するレベ ルに高めるとともに、経験を蓄積することが創造性 を発揮するための必須条件である。

創造性教育と実験·実習の関係は密接であるが、 実験内容が難解で興味がもてないため、本来主体で あるべき学生が受身になり、実験の意味がない場合 がある。電子機械工学科制御システム実験室では、 3年程前から4年生を対象に創造性教育を意識して PIC を用いた実験を実施している。具体的にはスイ ッチ、LED、ブザーを利用して自由にプログラムを 作成させ、PIC 用テストボードで検証を行う。自由 課題を与えることで学生の創造性を高める実験内容 に変更している。

従来は汎用基板を流用した、煩雑なテストボード を検証に使用していたが、基板をパターン図から作 成することで、一からのものづくりの経験が創造性 をさらに高めることを期待し、実験内容に導入でき るかどうか検討を行った。

## 2. PIC のテストボードの製作

PICとは、マイクロチップテクノロジー社が供給 するワンチップマイコンのことで、フラッシュメモ リのプログラム ROM を内蔵した型名なら、何回で もプログラムを電気的に書き換えることができる。

実験に使用する PIC の型名は 16F84A、ピン数は 18 ピン、I/O ポートは 13 ピン、電源電圧が 2.0~ 5.5[v]、最大クロックが 20[MHz]、最大消費電流は  $30[\mu A]$ ~2[mA]で電池でも長時間駆動できる仕様 となっている。プログラムメモリについては、14ビ ット単位の命令を 1023 個記憶する容量が内蔵され ており、消去/書き込みの可能回数は 1000 回程度 である。また、消去/書き込み回数が 10 万回程度 の EEPROM も 64 バイト内蔵している。

テストボードの入力は、2つのスライドスイッチ を設け、状態によって4種類の入力モードを設定で きるようにする。各モードに対する出力が設計通り かどうかを4つの LED とブザーによって検証する

ることができる。

#### 2. 1 テストボードを構成するパーツと回路図

表2. 1にテストボードのパーツリストと図2. 1にテストボードの回路図を示す。パーツの価格の 合計は約 3000 円であるが、創造性教育の実施にか かる費用としては非常に安価である。すなわち、創 造性豊かな学生が育つ可能性のある実験への検討の 意義は極めて大きいといえる。

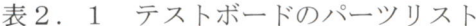

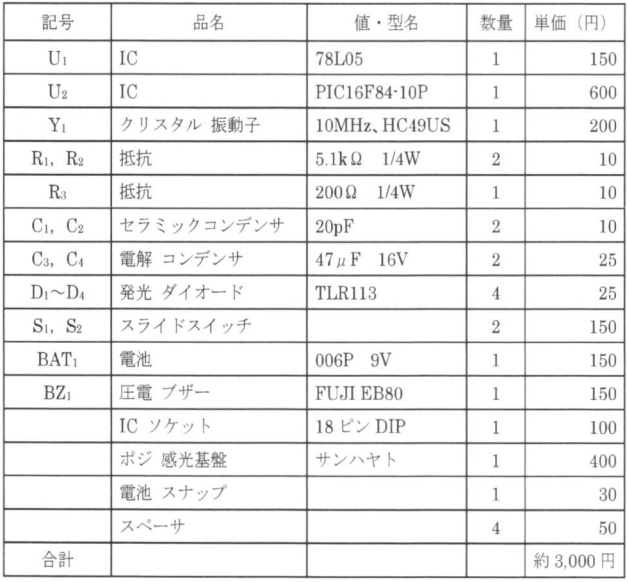

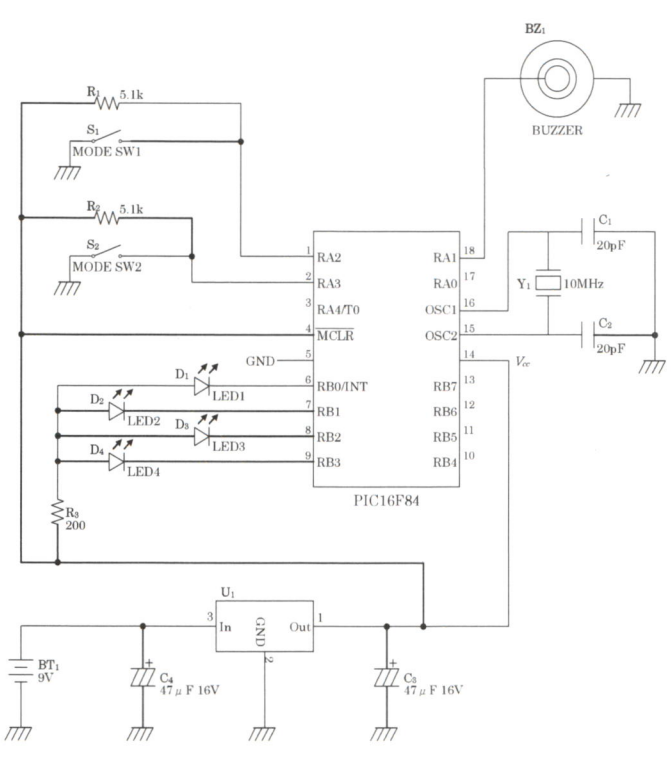

図2. 1 テストボードの回路図

## 2. 2 プリント基板の設計

PIC などの IC や、配置する部品が多くなってく ると、従来の汎用基板では配線が困難になり、半田 付けも煩雑で銅線が外れる場合が多々ある。そこで、 部品の配置の位置をあらかじめ決め、銅線による配 線をできるだけ少なくするために、パターン図によ って配線を行い、簡単で煩雑でない自作プリント基 板を製作した。プリント基板の設計について以下の 工程順に作業を行なった。

(1)パターン設計 (2)感光基板へのパターンの焼付け (3)現像 (4)エッチング (5)穴あけ (6)フラックス塗布

## 2.2.1 パターン設計

パターンを図2. 1の回路図を参照して作成する ため、今回はプリント基板パターン図作成ツールと してフリーソフトのPCBEを使用した。パターン作 成画面を図2. 2に、OHPシートへの版下出力を図 2. 3に示す。

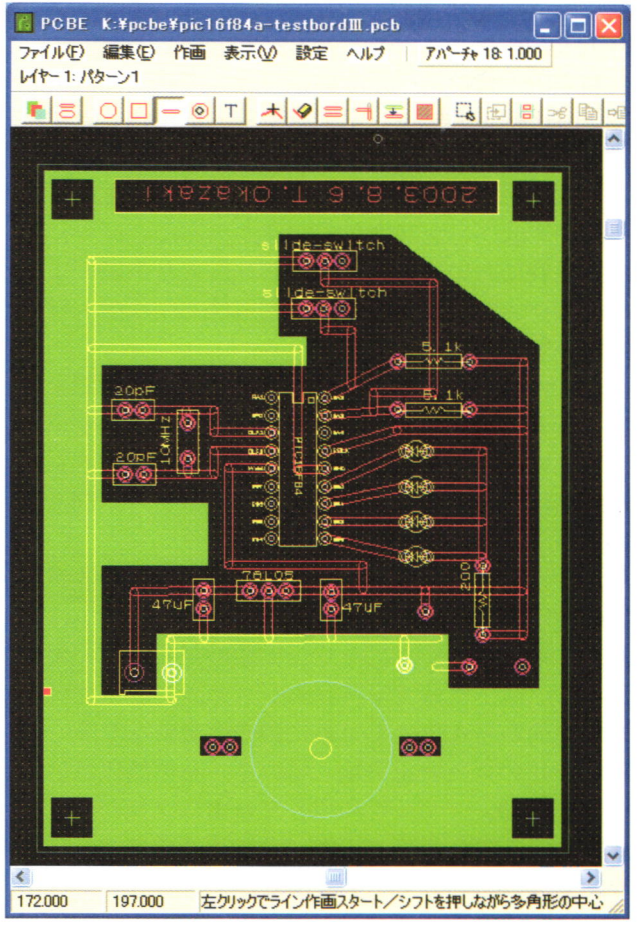

図 2. 2 パターン作成画面

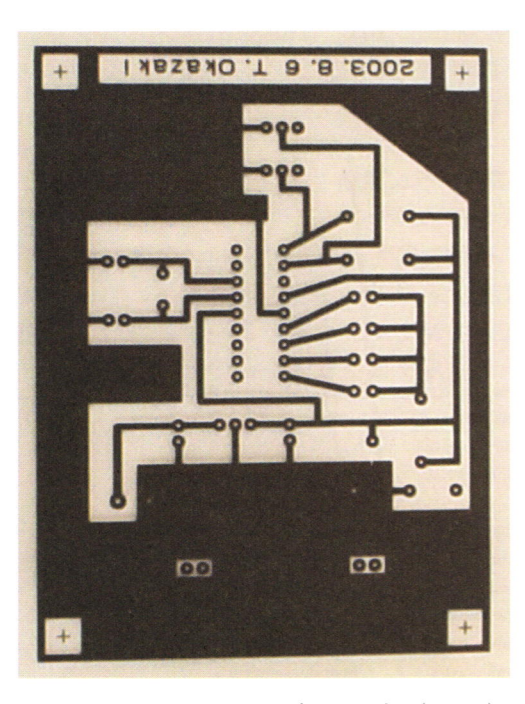

図2. 3 パターンの版下出力 (OHP)

## 2. 2. 2 感光基板へのパターンの焼付け

版下出力したOHPシートと感光基板を真空ポン プで密着後、ライトボックスで紫外線露光 (約3分) を行なった。パターンの黒以外の部分に光があたり、 現像とエッチングによってその部分の銅箔を溶解さ せる。

なお、焼付けに使用した機器は、中型ライトボッ クス BOX-W9B (サンハヤト製) である。図2. 4にライトボックスによる露光の状態を示す。

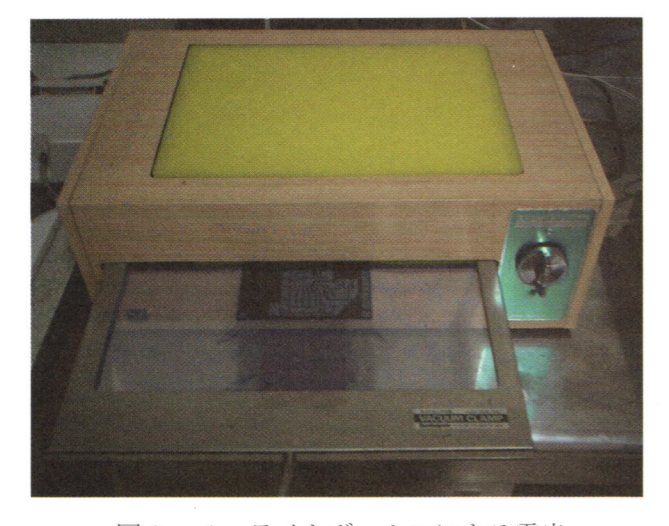

図2. 4 ライトボックスによる露光

# 2. 2. 3 現像

現像剤(サンハヤト製ポジ感光基盤用現像剤 DP -50) をぬるま湯に溶かし、30℃にサーモヒーター で温め、露光を行なった基板を溶液に浸す。1分ほ どで現像はほぼ完了し、青い感光剤が溶解し、銅箔

面がきれいに見える状態になれば水洗いする。図2. 5に現像中の基板の状態を示す。

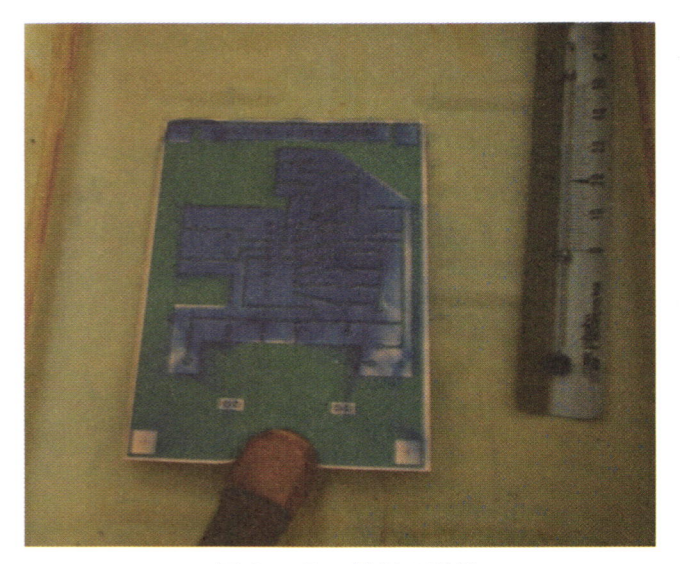

図2.5 基板の現像

## 2.2.4 エッチング

現像によって感光剤が溶解した銅箔部分をエッチ ングによってさらに溶解させる。エッチング液(サ ンハヤト製 H-1000A 塩化第二鉄液)を卓上エ ッチング装置 (サンハヤト製 ES-10) にいれ、サ ーモヒーター (サンハヤト製 KTS-130) で45℃ に温める。エッチング液内に基板をいれ、5分をめ どにときどき状態を確認し、銅が完全に溶け、基板 のプラスチック面が現れた状態になれば取り出して 水洗いする。図2. 6にエッチング中の基板の状態 を示す。

エッチングが完了した後、残りの感光剤を除去す るため、再度ライトボックスに基盤そのままを露光 し、現像する。

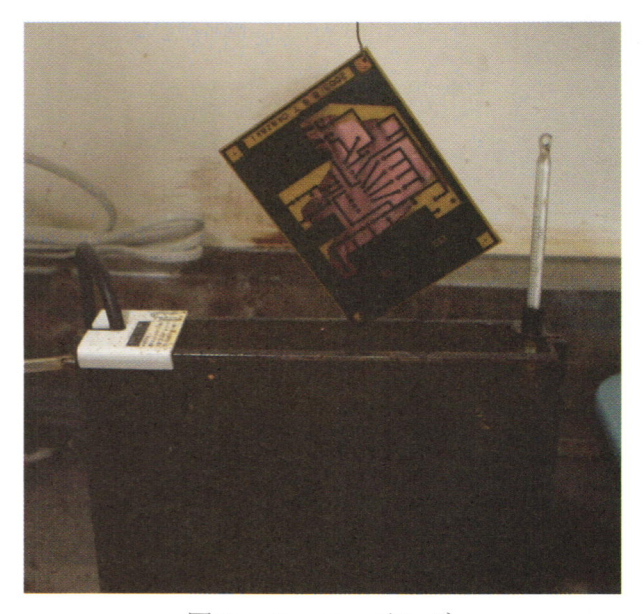

図2.6 エッチング

#### 2.2.5 穴あけ

感光剤をすべて除いた銅箔面の部品の半田付け部 にドリルで穴を開ける。ICや抵抗などは0.8mm Ф、 基板コネクタや大型抵抗などは1.0mmΦ、大型のコ ネクタなどは1.2mm Φの超硬ドリルで穴を開ける。

#### 2.2.6 フラックス塗布

最後に基板にフラックス (サンハヤト製 基盤用 フラックス)を塗布して仕上げる。フラックスによ って銅箔表面の酸化を防止し、半田のつきもよくな るという利点がある。完成した基板を図2. 7に示 す。

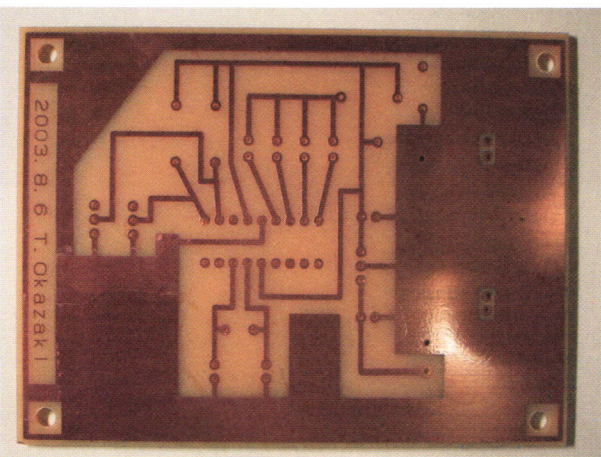

図2.7 フラックス塗布後の基板

## 2. 3 PIC テストボードの製作

完成した基板に各部品を半田付けしてPICテスト ボードを完成させた。テストボードの外観を図2. 8に示す。

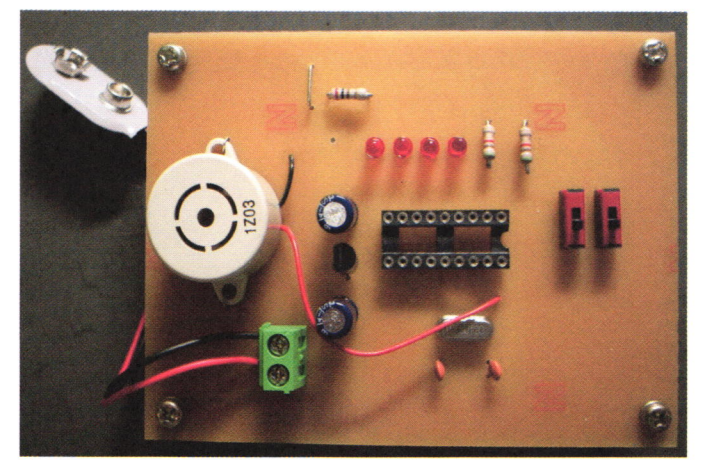

図2.8 テストボードの外観

## 3. プログラミング実験

PIC 用のプログラムを作成するために、使用言語 は比較的理解しやすい Basic 言語を基本とした Microtechnica 製 Pic Basic Pro Compiler 2.33 を使 用した。開発環境は Microchip 社製 PIC マイコン統 合開発環境 MPLAB を利用し、PIC ライタ (PICW

-30A) 経由で PIC-16F84A にプログラムを書き 込み、設計通りプログラムが出来ているか、テスト ボードで検証する。

## 3. 1 プログラム課題

実験の初めにサンプルプログラムについて説明を 行い、それを参考に各班2人組に分かれて、スイッ チと LED とブザーを組み合わせて、自由に入出力 を行うオリジナルプログラムを設計させる。図3. 1にサンプルプログラムを示す。

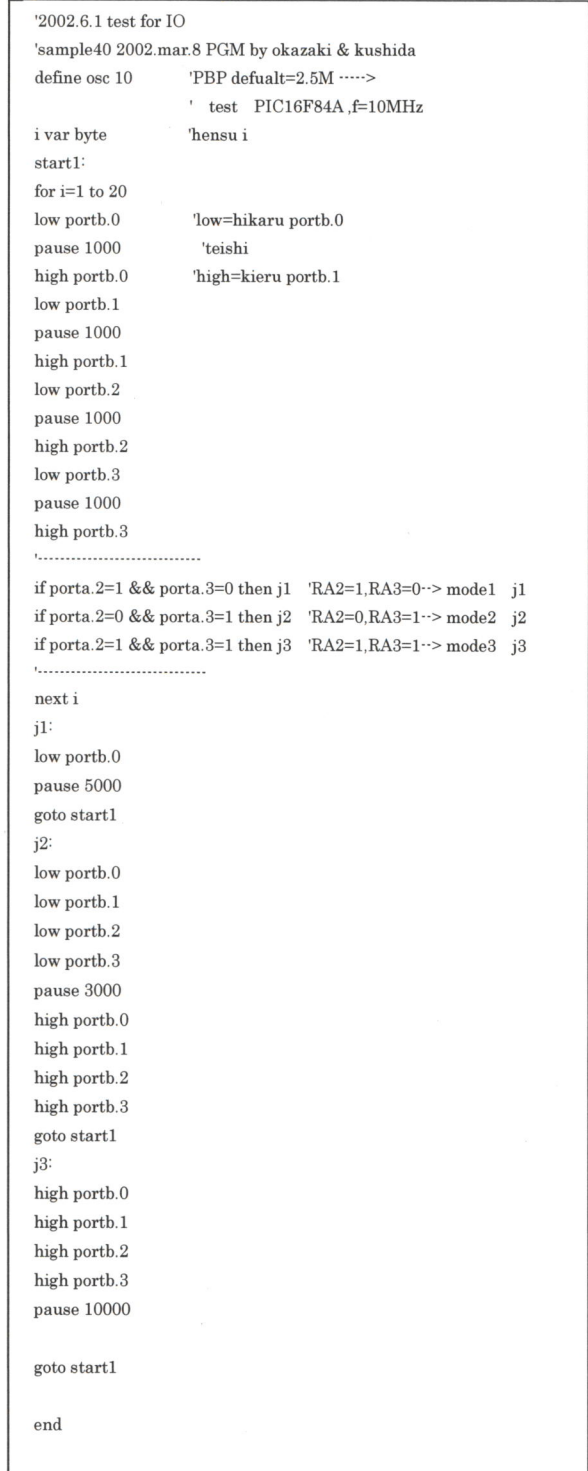

図3. 1 サンプルプログラム

サンプルプログラムの主要部分は次の通りである。

- (a) コメント文 一行の始めにアポストロフィ[']をつけること でその一行すべてがコメント文となる。
- (b) 発振子の周波数の設定 define osc 10 (発振子の周波数を 10[MHz]に設 定する)
- (c) 変数の宣言 i var byte (変数iを1バイトとして宣言) (d) ラベル

start1: (ラベル名:でラベルの宣言をする。 Goto文でラベルの位置に処理をもどすことがで きる)

(e) ポート出力 high portb.0 (ポートbの0ビット目に+5[v] を出力する)

low portb.0 (ポートbの0ビット目に0[v]を出 力する)

図2. 1の回路図より、LED は low によって 点灯し、highによって消灯する。

(f) ポーズ

pause 1000 (プログラムの処理を 1000[ms]-時停止する)

#### 3. 2 統合開発環境 MPLAB によるプログラム作成

MPLABを使用して、ソースプログラム[.bas]を作 成する。プログラム作成画面を図3. 2に示す。

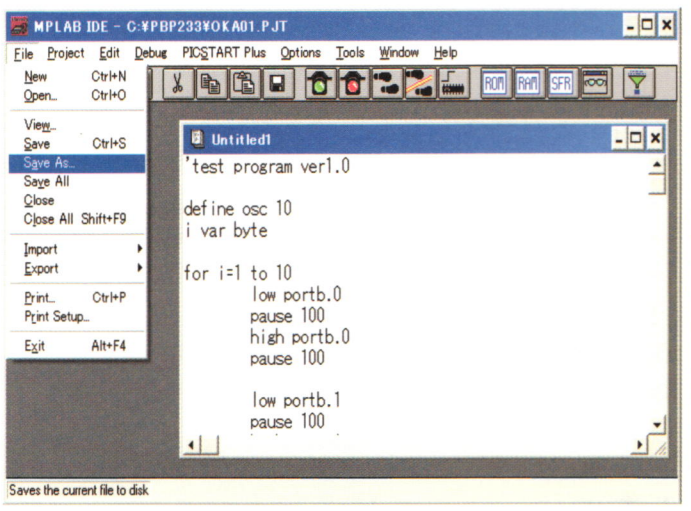

図3. 2 MPLABによるプログラム作成画面

## 3. 3 PIC ライターによる書き込み

作成したプログラムをコンパイルし、エラーがな いことを確認した後、実行プログラム[.hex]を PIC に書き込む。要する時間は約1分ほどで書き込みは 完了する。使用した PIC ライター (PICW-30A) を図3. 3に示す。

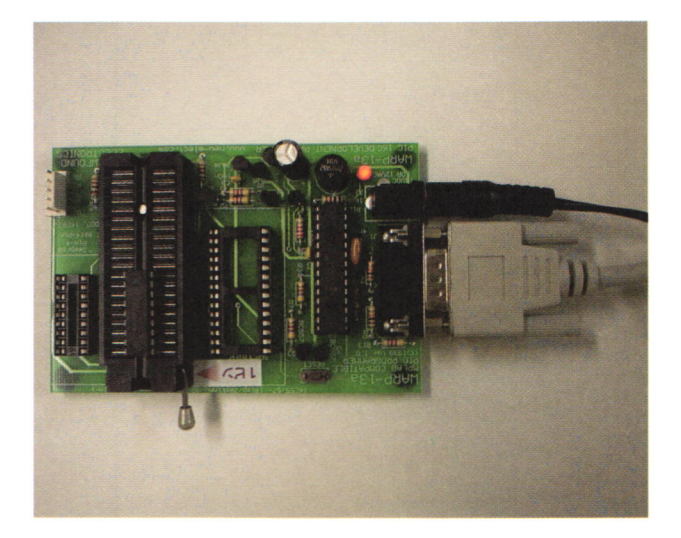

図3. 3 PIC ライター PICW - 30A

#### 3. 4 テストボードによるプログラムの動作検証

自作したテストボードの IC ソケットに PIC を差 し込み、9 [v]の積層電池を接続して動作確認を行な う。動作が設計通りでない場合、MPLAB によって 再度プログラムの修正を行い、再度書き込み、検証 を行なう。図3. 4に動作検証の様子を示す。

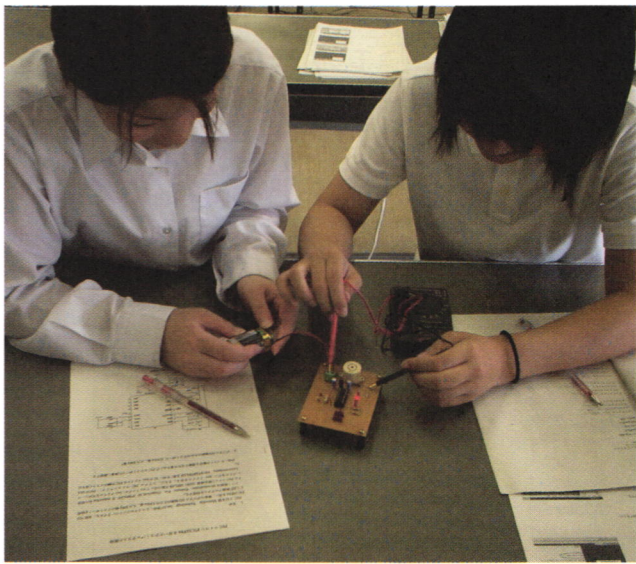

図3. 4 テストボードによる動作検証

## 3.6 実験で得られた学生創作プログラム

PIC をはじめてさわる学生でも、実験時間 (3 時 限)内にオリジナルプログラムを設計し、熱心に改 良している。図3.5に学生が作成したプログラム のリストを示す。

```
define osc 10
i var byte
j var byte
start:
for i=1 to 10low portb.0
pause i*100
high portb.O
low portb.1
pause i*100
high portb.l
Iow portb.2
pause i*100
high portb.2
Iow portb.S
pause i*100
high portb.S
if porta.2=1 &&porta.3=0 then j10
if porta.2=0 &&porta.3=1 then j01
if porta.2=1 &&porta.3=1 then j11
jlo:
Iow portb.0
pause 200
Iow portb.l
pause 200
low portb.2
pause 200
low portb.S
pause 200
high portb.0
pause 200
high portb.l
pause 200
high portb.2
pause 200
high portb.3
pause 200
goto start
```

```
i01:
for j=1 to 3
low portb.0
low portb. l
low portb.2
low portb.3
pause 300
high portb.0
high portb. l
high portb.2
high portb.S
pause 300
next j
goto start
j11:
high porta.l
pause 500
Iow porta.l
goto start
end
```
図3.5 学生が作成したプログラム

図3. 5において、学生の創造的発想の効果がプ ログラムに反映されていると考えられるのは、7行 目の

pause i\*100

の部分である。通常固定値である一時停止時間をル ープの変数によって段階的に増加させることで、 LED が徐々に遅く点滅する。この他にも、LED の 点滅のパターンを変え、花火のようなパターンを設 計したり、ブザー音を音楽的に組み合わせる学生も いた。

## 4 まとめ

学生の実験に対する評価は非常に良好で、一連の プログラミング作業にも興味をもって取り組んでい た。例えば、1つの LED を点灯させることが理解 できると、得た知識を応用して、4つのLEDの点滅 になるようプログラムを改良するなど、創造性を発 揮するためには基礎的な知識が不可欠であることが 認識できた。

学生が実際に取り組む内容は、MPLABによる創 造的プログラミングの実験のみとなっている。もの づくり教育の一環としても、是非テストボードのプ リント基板からの製作を実行したいところである。 PIC実験に、一からのプリント基板製作を導入する られるが、いくつかの問題点がある。今後の課題と しては、

- (1)エッチング液や現像液の取り扱いは十分注意 を要するため、学生には薬品管理上やや危険で ある。
- (2)現在の設備では、一度に一人のみしか作業す ることができないので、大変時間がかかる。
- (3)基板の設計からテストボードの製作までの作 [1] 川原篤生·近藤信幸: PIC マイコンによるシー 業に、初心者で一日は十分かかるため、通常の ケンス制御、CQ出版社、2002 実験制限時間内では完了することができない。
- (4)プリント基板の自作において、最も時間を要 電機大学出版局、2001 するのが、パターン作成であるが、その作成用 [3] 後閑哲也:だれにでも手軽にできる電子工作入 の CAD ソフトの学習にかなり時間がかかる。 アンクロス 技術評論者、2001
- 高専本来の教育目的である実践的技術者の育成に は、このような基板製作から検討する創造教育が必

要不可欠と思われる。したがって、今後、以上の課 題を解決することが必要である。本制御システム実 験室では、実験および実習の学年·時間配当も考慮 したうえで、卒研生や創造演習生らに対し、製作プ ロセスを総合的に教授していく方向で検討中である。

#### 謝辞

本研究を遂行するにあたり、プリント基板の作成 についてご指導いただいた、山口県立田布施工業高 等学校教諭、寺本公思先生に謝意を表する。

#### 参考文献

- 
- [2] 後閑哲也:たのしくできる PIC 電子工作、東京
- 
- などが挙げられる。 - - - - - - [4] 神奈川新聞報道部:匠の新世紀 ものづくり考、 ㈱日本評論社、2000

 $\alpha$